# C5500XK **USER GUID E** Version 1.0

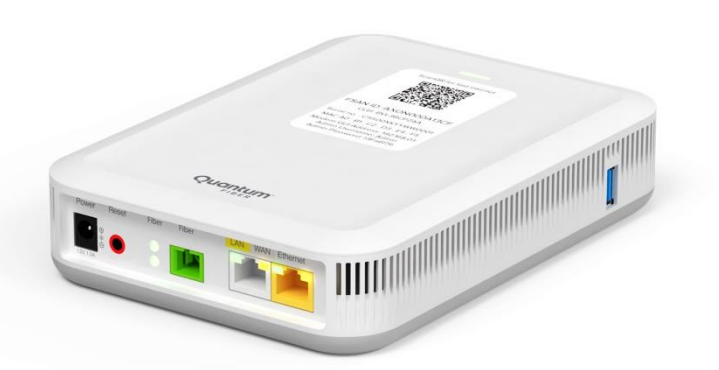

### **NOTICE**

This document contains confidential information, which is proprietary to Q Fiber, LLC. No part of its contents can be used, copied, disclosed, or conveyed to any party in any manner whatsoever without prior written permission from Q Fiber, LLC.

© Q Fiber, LLC. All Rights Reserved. Quantum, Quantum Fiber and Quantum Fiber Internet are trademarks of Quantum Wireless LLC and used under license to Q Fiber, LLC

# Contents

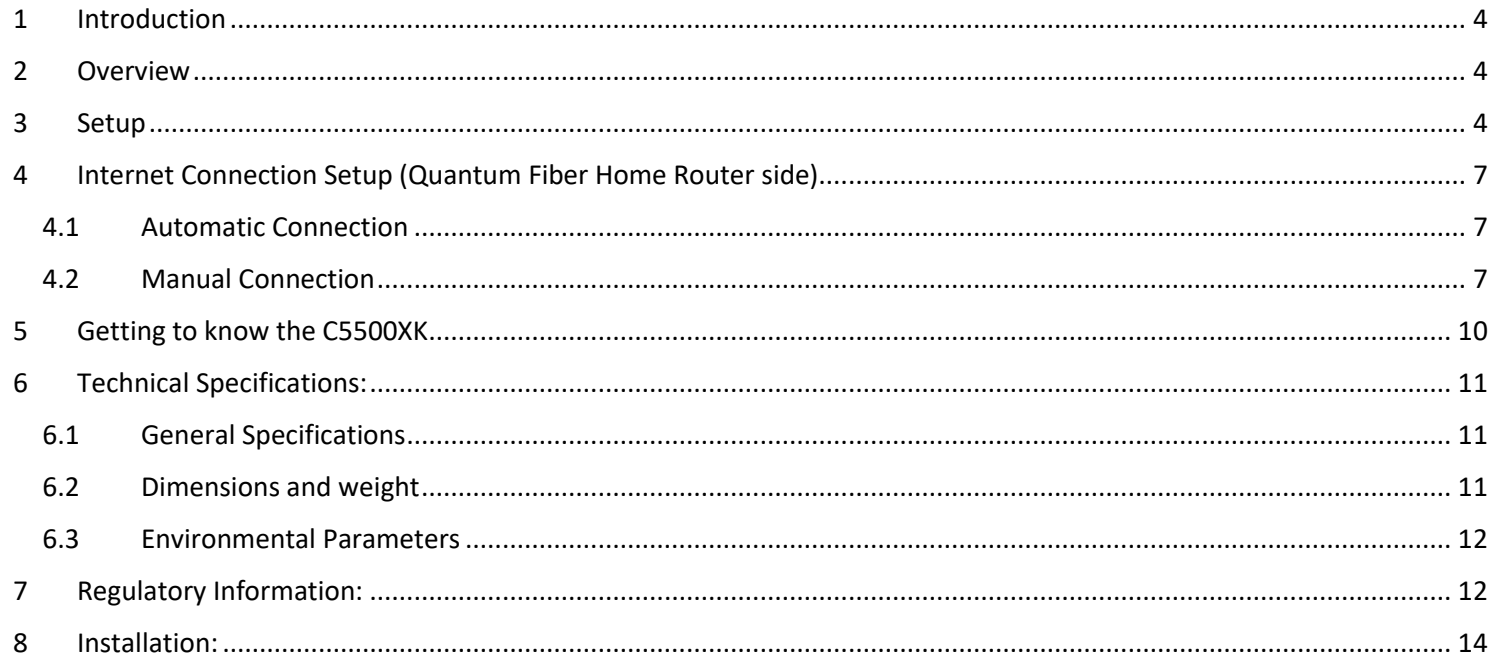

# <span id="page-3-0"></span>1 Introduction

Please read through this user guide prior to using this product and retain the manual for future use. Only operate this device upon the full understanding of the devices basic operation as described in this manual. Any deviation or alteration of this product, it's appearance or specification are without consent or further notice of the company.

## <span id="page-3-1"></span>2 Overview

The C5500XK is a high performance router with a Two-port built-in it Gigabit Ethernet switch. The C5500XK allows wired clients to safely access the Internet. Additionally, the C5500XK includes a Gigabit Ethernet LAN port that can also serve as a WAN connection to support a either a WAN or LAN function. A Fiber connector is included to allow Lumen approved Fiber connections to access the internet.

## <span id="page-3-2"></span>3 Setup

1. Mount the unit on a wall or media cabinet with the Qeruantum Fiber Logo on the bottom side (facing towards the unit)

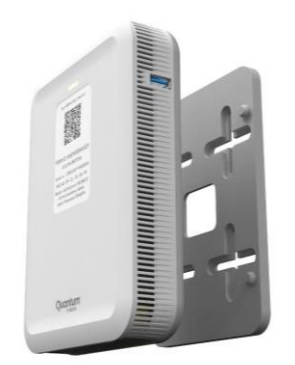

2. Insert the power connector into the C5500XK.

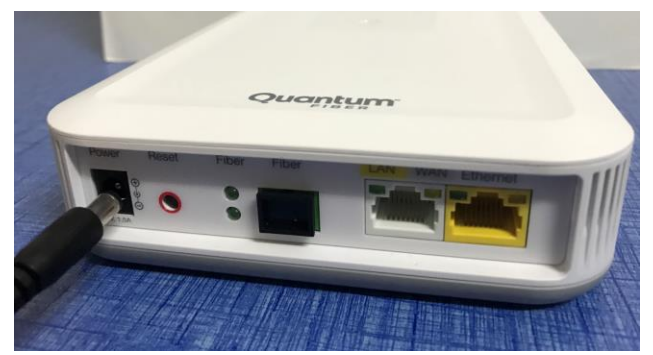

3. Plug the power adapter into a power outlet.

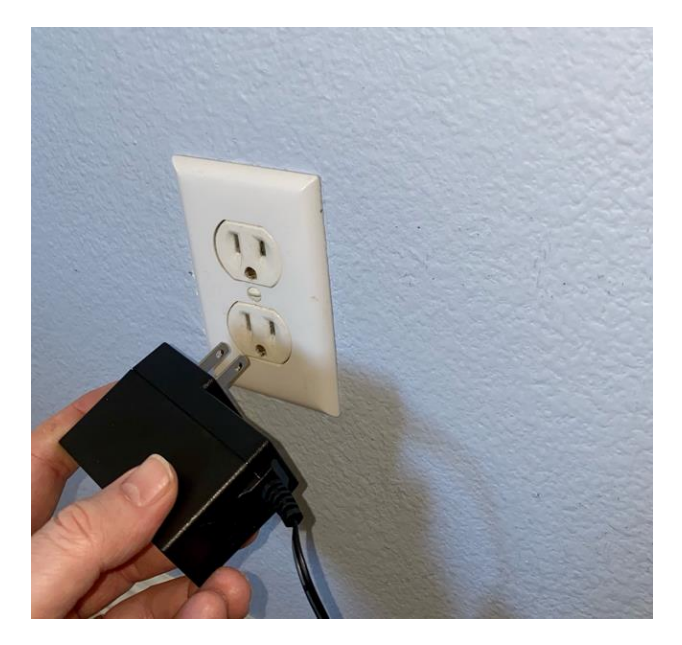

4. Plug the Ethernet Cable (White) into the C5500XK's white LAN/WAN Port

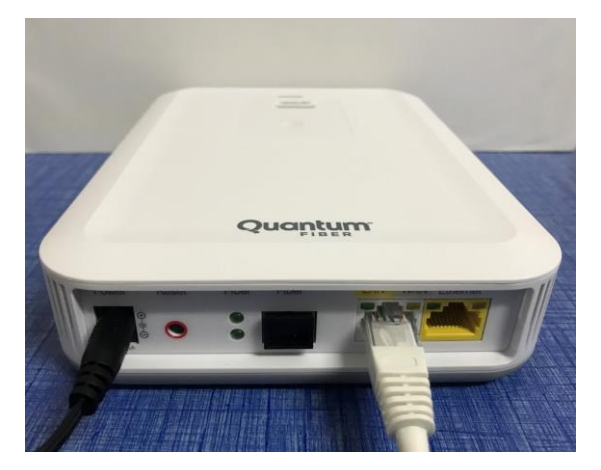

5. Plug other end of Ethernet cable into the Lumen support connections (ONT) or wall jack.

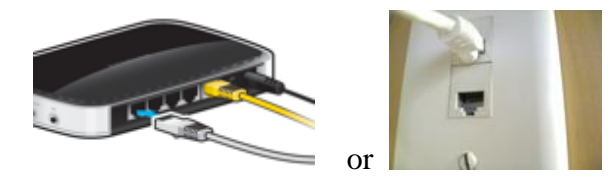

6. Plug a Lumen approved Fiber connection into the SC/APC Fiber port (Lumen authorized installers will typically connect the Fiber to your C5500XK).

<span id="page-6-0"></span>4 Internet Connection Setup (Quantum Fiber Home Router side)

Your C5500XK can automatically detect and configure your Internet (section 4.1), or done manually (section 4.2).

- <span id="page-6-1"></span>4.1 Automatic Connection
	- 1. Open your web browser to a website. Wait while your device tries to detect your connection to your ISP. This may take a few minutes.
	- 2. After it detects the connection, the LED will show green on your C5500XK when the Internet is ready for you to use. If you have a PPPoE connection, you will have to enter the user name and password provided by your ISP.
	- 3. If the automatic connection is not successful, check your connections and restart the Device. Also, make sure you have entered the user name and password correctly. If you still cannot access the Internet, follow the steps in the next section to manually configure the Internet connection.
- <span id="page-6-2"></span>4.2 Manual Connection

You can also manually log into the router's Web UI to configure your Internet connection

- 1. Plug an ethernet cable from the C5500XK into a computer or wireless device to access the onboard Web User Interface
- 2. In your browser, if the Device does not automatically re-direct you to the login screen, go to [http://192.168.0.1](http://192.168.0.1/)
- 3. Enter the default user name admin and password (see the label on the bottom of the device). Click

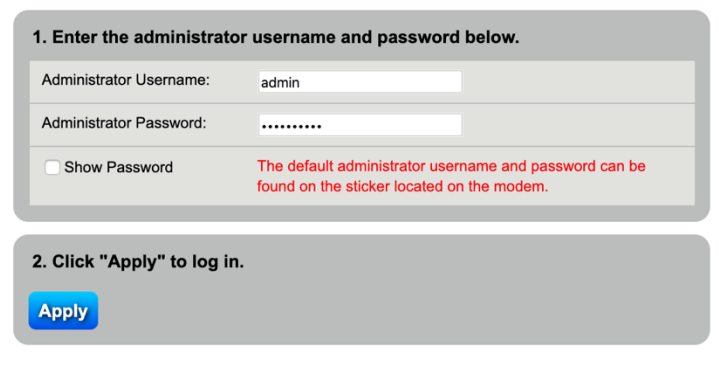

**Apply**.

*If the login screen does not open, make sure you allow web browser pop-up windows, JavaScripts and Java permissions. Your computer should be also set to get an IP address automatically from a DHCP server.*

4. The main screen will appear. Click the quick setup icon to configure the device's Internet access

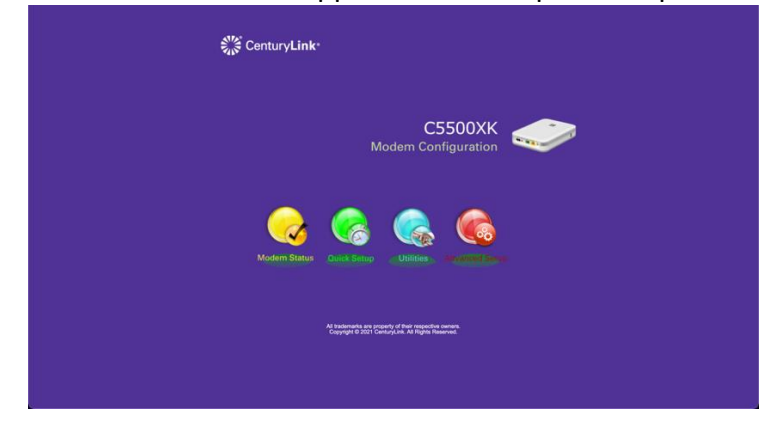

5. Enter the user name and password provided by your ISP. Click Apply to finish the configuration.

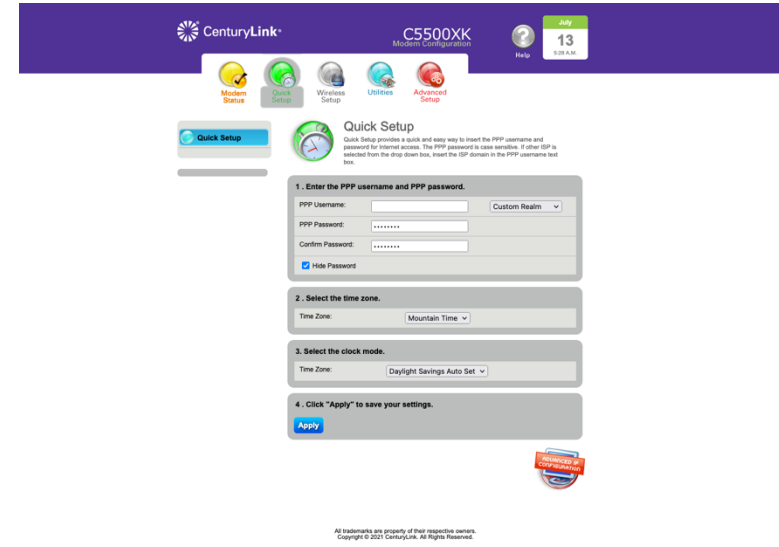

6. The LED at the top of the C5500XK will light up green upon full internet access. If it is Red, please contact Lumen support to troubleshoot. Alternatively, you can look at the status within the Web UI to try to determine what the issue might be.

# <span id="page-9-0"></span>5 Getting to know the C5500XK

**Front**

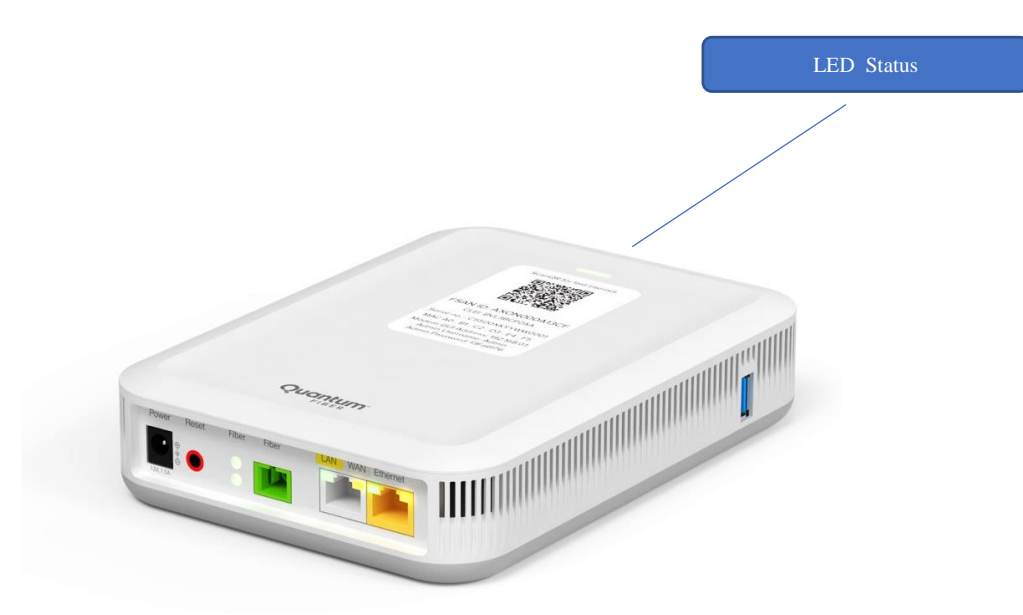

## **Back**

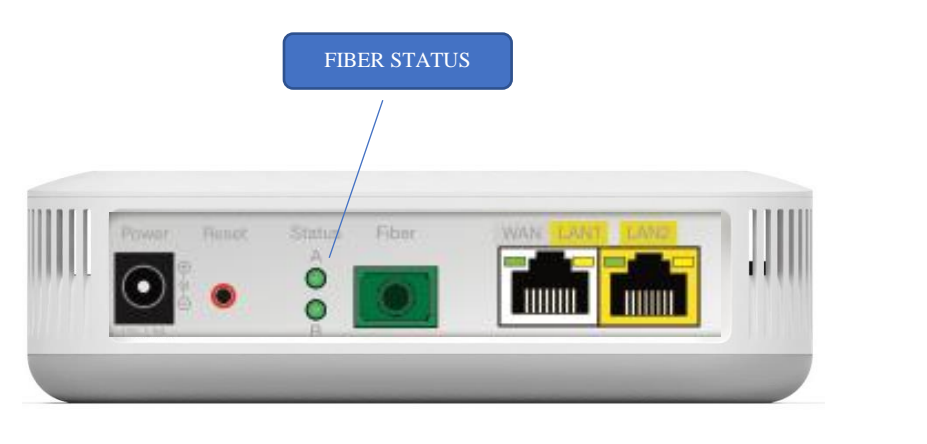

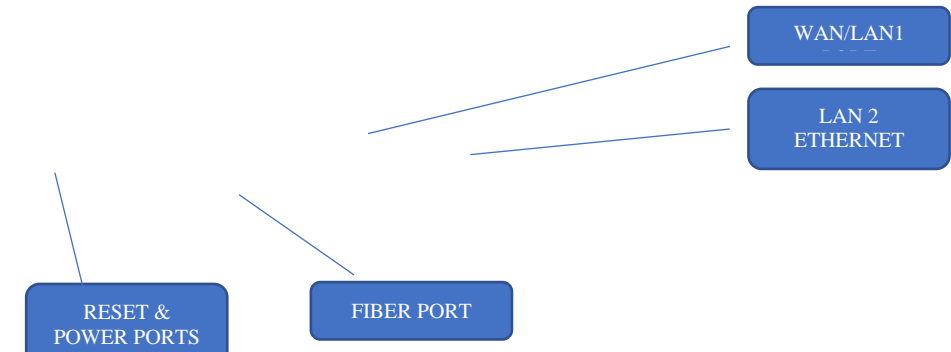

# <span id="page-10-0"></span>6 Technical Specifications:

## <span id="page-10-1"></span>6.1 General Specifications

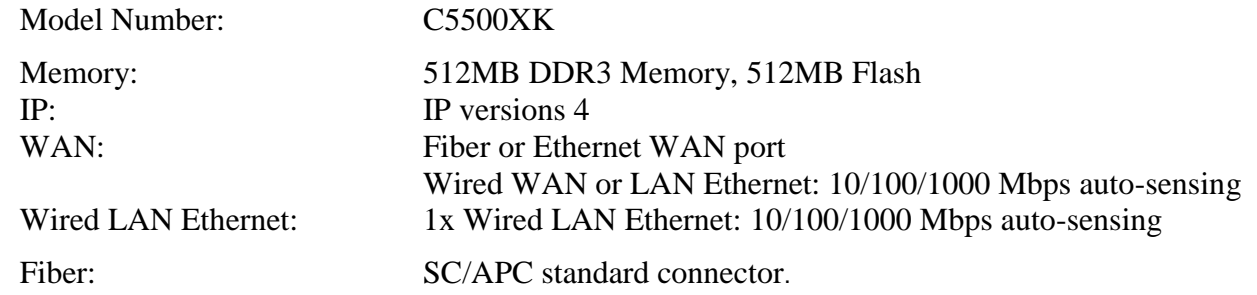

## <span id="page-10-2"></span>6.2 Dimensions and weight

.

Gateway (unit only)

Size: 1.5" (Height) 5.12" (width) x 7.09" (Length). Weight: 0.74 lbs / 0.334 kg

#### <span id="page-11-0"></span>6.3 Environmental Parameters

Power: External, 12V DC, 1.5A Only use power supply adapter or any type of connection accessory supplied with this product. Certifications: FCC, UL 62368 Operating Temperature:  $10^{\circ}$  C to  $40^{\circ}$  C (50° F to  $104^{\circ}$  F) Storage Temperature: -20 $\degree$ C to 85 $\degree$ C (-4 $\degree$ F to 185 $\degree$ F) Operating Humidity: 10% to 90% (non-condensing) Storage Humidity: 10% to 90% (non-condensing)

## <span id="page-11-1"></span>7 Regulatory Information:

The ONU equipment complies with FDA performance standards for laser products except for conformance with IEC 60825-1 Edition 3, as described in Laser Notice No.56, dated May 8, 2019 or complies with 21 CFR 1040.10 and 1040.11 except for conformance with IEC 60825-1 Edition 3, as described in Laser Notice No. 56, dated May 8, 2019.

Class 1 Laser Product

Caution – Use of controls or adjustments or performance of procedures other than those specified herein may result in hazardous radiation exposure.

#### **Federal Communication Commission Interference Statement**

This equipment has been tested and found to comply with the limits for a Class B digital device, pursuant to Part 15 of the FCC Rules. These limits are designed to provide reasonable protection against harmful interference in a residential installation. This equipment generates, uses and can radiate radio frequency energy and, if not installed and used in accordance with the instructions, may cause harmful interference to radio communications. However, there is no guarantee that interference will not occur in a particular installation. If this equipment does cause harmful interference to radio or television reception, which can be

determined by turning the equipment off and on, the user is encouraged to try to correct the interference by one of the following measures:

- Reorient or relocate the receiving antenna.
- Increase the separation between the equipment and receiver.
- Connect the equipment into an outlet on a circuit different from that to which the receiver is connected.
- Consult the dealer or an experienced radio/TV technician for help.

FCC Caution: Any changes or modifications not expressly approved by the party responsible for compliance could void the user's authority to operate this equipment.

This device complies with Part 15 of the FCC Rules. Operation is subject to the following two conditions: (1) This device may not cause harmful interference, and (2) this device must accept any interference received, including interference that may cause undesired operation.

#### **IMPORTANT NOTE: Radiation Exposure Statement:**

This equipment complies with FCC radiation exposure limits set forth for an uncontrolled environment. This equipment should be installed and operated with minimum distance 20cm between the radiator & your body.

This transmitter must not be co-located or operating in conjunction with any other antenna or transmitter.

<span id="page-13-0"></span>Installation:

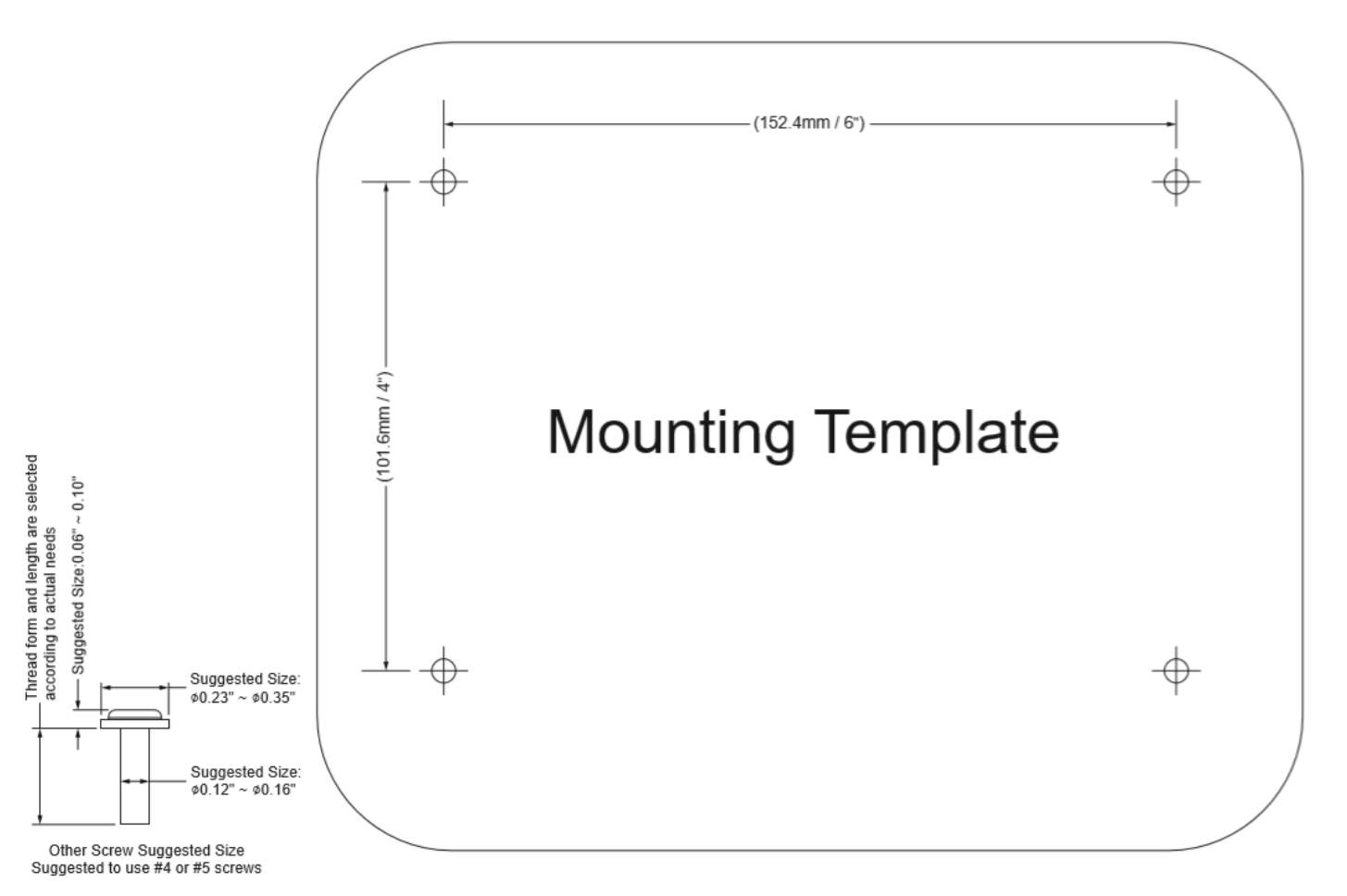